## **SONY.**

4-542-352-**11**(1) (LT)

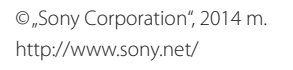

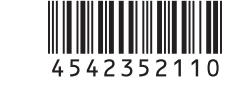

HDR-AS20

### Skaitmeninė HD vaizdo kamera

#### Naudojimo vadovas

Ant lipduko, esančio toliau, punktyrais apvestame laukelyje, išspausdinta informacija būtina, norint sujungti kamerą su išmaniuoju telefonu. Jei lipduko nėra, naudokitės pridėta vadovo versija anglų k. Jei lipduką pametėte, savo vartotojo ID ir slaptažodį galite atgauti, atlikdami šiuos veiksmus.

Į kamerą įdėkite įkrautą maitinimo elementų pakuotę.

- Prijunkite kamerą prie kompiuterio pridėtu USB mikrokabeliu.
- Paspauskite mygtuką NEXT arba PREV, kad įjungtumėte kamerą.

 $\widetilde{\Phi}$  Kompiuteryje atverkite [Computer]  $\rightarrow$  [PMHOME]  $\rightarrow$  [INFO]  $\rightarrow$ 

[WIFI\_INF.TXT], tuomet patvirtinkite savo ID ir slaptažodį.

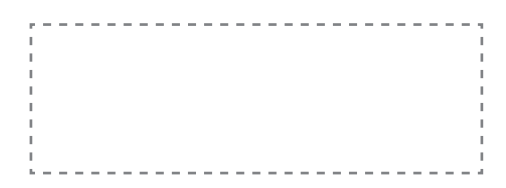

### Pateiktų elementų tikrinimas

Kamera (1)

Kamera yra vandeniui nelaidžiame dėkle. Atidarykite dėklo dangtelį taip, kaip pavaizduota žemiau.

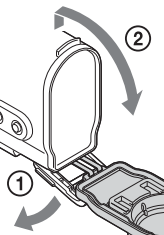

USB mikrokabelis (1) Įkraunamų maitinimo elementų pakuotė (NP-BX1) (1) Vandeniui nelaidus dėklas (1) Tvirtinimo sagtis (1) Plokščias tvirtinamas laikiklis (1) Išlenktas tvirtinamas laikiklis (1) Vadovas Vidinėje kameros atmintyje. Spausdintų dokumentų rinkinys

### Dalys ir valdymas

 REC / prieigos lemputė REC (filmavimo / fotografavimo) mygtukas / ENTER (meniu vykdymo) mygtukas **3** < REC HOLD jungiklis Ekrano skydelis Garsiakalbis Mygtukas PREV **7** Mygtukas NEXT **8** Mikrofonai **9** Objektyvas 10 Jungčių dangtelis (mikrofono) lizdas 12 Pailginta jungtis CHG (įkrovimo) lemputė 14 HDMI OUT lizdas 15 Kelių jungčių USB jungtis / USB mikrojungtis Galima prijungti įrenginį su USB mikrojungtimi. atminties kortelės dangtelis Atminties kortelės lizdas Maitinimo elemento lizdas

Maitinimo elementų pakuotės /

18 Maitinimo elemento išstūmimo svirtelė

#### **Pradžia**

### Maitinimo elementų pakuotės įkrovimas

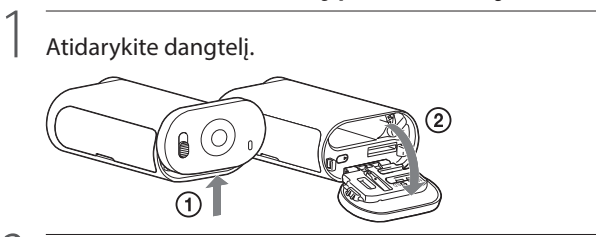

2

Įdėkite maitinimo elementų pakuotę.

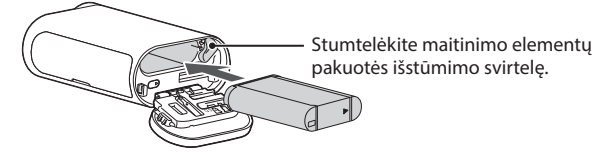

Norėdami uždaryti dangtelį, priešinga tvarka atlikite pirmajame žingsnyje

nurodytus veiksmus.

### 3 Įsitikinkite, kad kamera išjungta.

Norėdami išjungti kamerą, kelis kartus spustelėkite mygtuką NEXT, kol pasirodys užrašas [PwOFF]. Tuomet spustelėkite mygtuką ENTER.

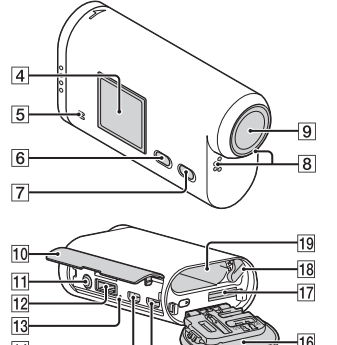

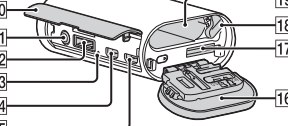

#### 4 Prijunkite kompiuterį prie kameros kelių kontaktų / USB mikrojungties, naudodami pridėtą USB mikrokabelį.

Maitinimo elementų pakuotė bus įkraunama tik tuomet, kai kamera išjungta.

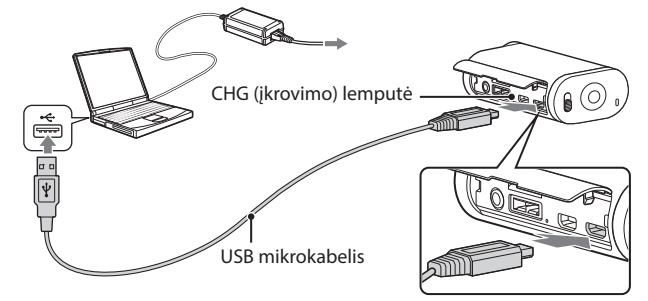

### Atminties kortelės įdėjimas

- Negarantuojame, kad šia kamera pavyks atkurti kitomis kameromis įrašytus vaizdus. Ilgai fotografuojant / filmuojant kamera gali įkaisti taip, kad darbas nutrūks automatiškai.
- Norėdami sužinoti, kaip elgtis tokius atveju, skaitykite "Pastabas apie ilgesnį įrašinėjimą".

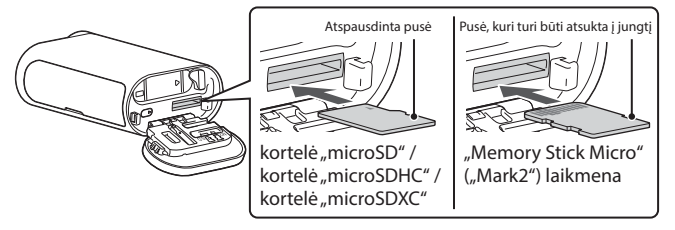

### "PlayMemories Mobile" įdiegimas jūsų išmaniajame telefone

# PlayMemories

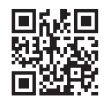

Teisingai įdėkite atminties kortelę, įsitikindami, jog kiekviena pusė pasukta tinkamai.

#### Apie atminties kortelės formatą

Daugiau informacijos ieškokite vadove (PDF).

#### Pastabos

- Negarantuojama, kad kamera veiks su bet kokio tipo atminties kortele.
- Įsitikinkite, kad atminties kortelę dedate teisinga puse. Jei jėga spausite atminties kortelę netinkama kryptimi, galite sugadinti kortelę, jos lizdą arba joje saugomus vaizdo duomenis. Prieš naudodami atminties kortelę suformatuokite.
- Norėdami išimti atminties kortelę, vieną kartą švelniai ją spustelėkite.

- Jei jau esate įdiegę "PlayMemories Mobile" savo išmaniajame telefone, atnaujinkite programą iki naujausios versijos.
- Negarantuojame, kad programa sklandžiai veiks visuose išmaniuosiuose telefonuose ir planšetiniuose kompiuteriuose.
- Versijų suderinamumo su operacinėmis sistemomis informacija pateikta remiantis 2014 m. balandžio 1 d. turimais duomenimis.
- Programos darbo metodai ir ekrano vaizdai atnaujinant versiją gali būti pakeisti be išankstinio perspėjimo.
- Išsamesnės informacijos apie "PlayMemories Mobile" ieškokite šioje interneto svetainėje: (http://www.sony.net/pmm/)

### Laikrodžio nustatymas

Pasirinkite [SETUP]  $\rightarrow$  [DATE] norėdami nustatyti datą, laiką ir regioną.

### **Nustatymas**

#### Mygtuko veiksmai

NEXT: pereinama prie kito meniu PREV: grįžtama į ankstesnį meniu ENTER: vykdomas meniu

#### Meniu elementai

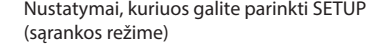

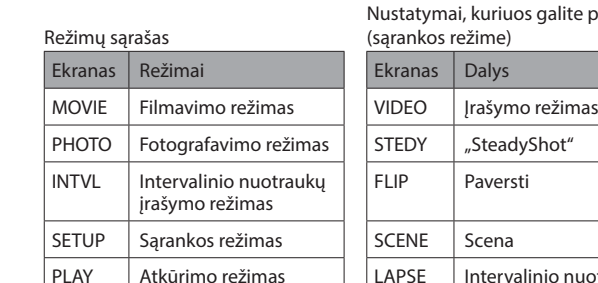

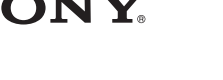

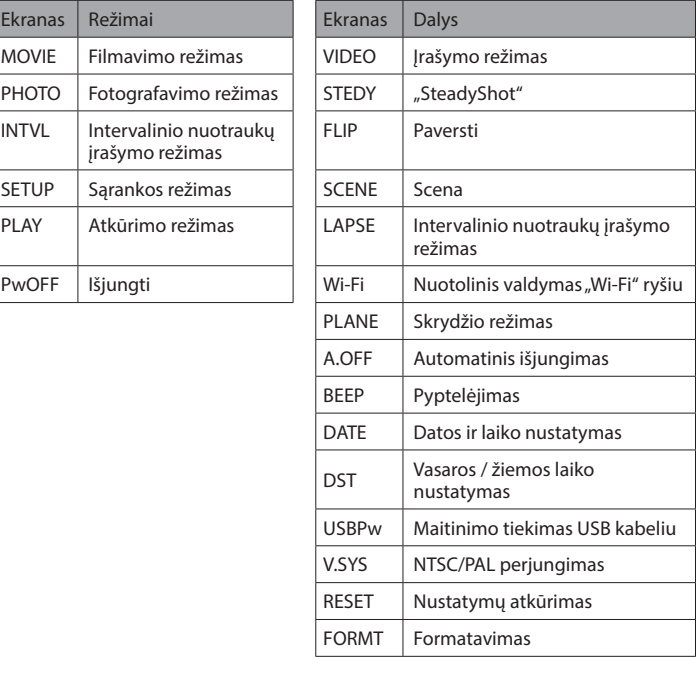

#### Pastabos

- Pakartotinai spausdami mygtuką NEXT ar PREV galėsite peržiūrėti atitinkamus režimo / sąrankos elementus.
- Norėdami sugrįžti į [SETUP] meniu iš kurio nors sąrankos elemento, pasirinkite [BACK], tuomet spustelėkite mygtuką ENTER.
- Kai vaizdo kameros maitinimas išjungtas, galima atlikti toliau nurodytus veiksmus.
- Norėdami įjungti kamerą, spustelėkite mygtuką PREV arba NEXT.
- Norėdami pradėti įrašymą filmavimo / fotografavimo režime, nustatytame prieš išjungiant kamerą, spustelėkite mygtuką ENTER.
- Ekrano kalbos pakeisti negalima.

#### **Įrašymas**

Prijunkite prie kameros reikiamus priedus.

1 Paspauskite mygtuką NEXT arba PREV, kad įjungtumėte kamerą. 2 Pasirinkite fotografavimo režimą: [MOVIE], [PHOTO] ar [INTVL]. 3

Norėdami pradėti įrašyti, paspauskite mygtuką REC.

Norėdami sustabdyti vaizdo įrašymą / intervalinį nuotraukų įrašymą Dar kartą paspauskite mygtuką REC.

Pastabos

### **"Wi-Fi" funkcijos naudojimas**

#### "Android" operacinė sistema

"Google Play" suraskite programą "PlayMemories Mobile" ir ją įdiekite.

#### Google play

#### "iOS"

"App Store" suraskite programą "PlayMemories Mobile" ir ją įdiekite.

### App Store

#### Pastabos

#### **Lietuvių**

#### **Savininko įrašai**

Modelio ir serijos numeriai pažymėti ant kameros apačios. Įrašykite serijos numerį toliau pateiktoje vietoje. Kreipdamiesi į "Sony" platintojus dėl naudojant šį gaminį kilusių problemų, nurodykite abu šiuos numerius.

Modelio Nr. HDR-AS Serijos nr.

### Pirmiausia perskaitykite

Šiame vadove aprašyti pagrindiniai veiksmai. Išsamesnį veiksmų aprašymą žr. šioje vaizdo kameroje integruotame vadove (PDF); norėdami jį atverti, atlikite toliau nurodytus veiksmus.

- Į kamerą įdėkite įkrautą maitinimo elementų pakuotę.
- Prijunkite kamerą prie kompiuterio pridėtu USB mikrokabeliu.
- Paspauskite mygtuką NEXT arba PREV, kad įjungtumėte kamerą.
- $\textcircled{4}$  Kompiuteryje atverkite [Computer]  $\rightarrow$  [PMHOME]  $\rightarrow$  [HANDBOOK], tuomet skaitykite vadovą (PDF).

Prieš pradėdami naudotis kamera, patikrinkite informaciją apie naujausią siūlomą įrangą interneto svetainėje. www.sony.net/SonyInfo/Support/

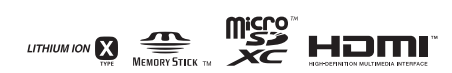

## Specifikacijos

- Signalo formatas: NTSC spalvos, EIA standartai HDTV 1080/60i, 1080/60p specifikacija
	- PAL spalvos, CCIR standartai
	- HDTV 1080/50i, 1080/50p specifikacija

Galios reikalavimai: įkraunamų maitinimo elementų pakuotė, 3,6 V (NP-BX1) USB, 5,0 V

USB krovimas (kelių jungčių USB jungtis / USB mikrojungtis): 5,0 V nuolatinė srovė, 500 mA/800 mA

Įkraunamų maitinimo elementų pakuotė NP-BX1:

 Didžiausia krovimo įtampa: 4,2 V nuolatinė srovė Didžiausias srovės stipris: 1,89 A

Išsamesnės informacijos apie specifikacijas ieškokite vadovo (PDF) skyriuje "Specifikacijos".

Dizainas ir specifikacijos gali būti pakeisti be išankstinio perspėjimo.

#### Apie prekių ženklus

\* "microSDXC" logotipas yra "SD-3C, LLC" priklausantis prekės ženklas. Be to, sistemų ir gaminių pavadinimai, minimi šiame vadove, yra prekių ženklai arba registruotieji prekių ženklai, priklausantys jų kūrėjams ar gamintojams. Ženklai  $\mathsf{^{TM}}$  ar  $\mathsf{\circledR}$ šiame vadove naudojami ne visais atvejais.

- "Memory Stick" ir yra "Sony Corporation" prekių ženklai arba registruotieji prekių ženklai.
- HDMI ir HDMI didelės raiškos multimedijos sąsaja bei HDMI logotipas yra "HDMI
- Licensing LLC" prekių ženklai arba registruotieji prekių ženklai JAV ir kitose šalyse. \* "Mac" yra "Apple Inc." registruotasis prekių ženklas arba registruotasis prekių ženklas JAV
- ir kitose šalyse. "iOS" yra "Cisco Systems, Inc." prekių ženklas arba registruotasis prekių ženklas.
- "Android" ir "Google Play" yra "Google Inc." prekių ženklai.
- "iPhone" yra "Apple Inc." prekių ženklas arba registruotasis prekių ženklas.
- "Wi-Fi", "Wi-Fi" logotipas, "Wi-Fi PROTECTED SET-UP" yra registruotieji "Wi-Fi Alliance" prekių ženklai.
- \* "Adobe", "Adobe" logotipas ir "Adobe Acrobat" yra "Adobe Systems Incorporated" registruotieji prekių ženklai arba prekių ženklai JAV ir (arba) kitose šalyse.

#### **ĮSPĖJIMAS**

- Įjunkite "PlayMemories Mobile" savo išmaniajame telefone.
- Pasirinkite SSID, nurodytą ant prie vadovo pridėto lipduko.
- Įveskite ant to paties lipduko nurodytą slaptažodį. (Tik pirmą kartą.)
- Išmaniuoju telefonu parinkite kameros darbo režimą: nuotolinio valdymo "Wi-Fi" ryšiu arba kopijavimo režimą.

**Norėdami sumažinti gaisro ar elektros smūgio galimybę, 1) saugokite prietaisą nuo lietaus ir drėgmės; 2) ant įrenginio nedėkite skysčio pripildytų indų, pvz., vazų.**

**Saugokite maitinimo elementus nuo didelio karščio, pvz., ugnies, tiesioginės saulės šviesos ir pan.**

- Išmaniajame telefone atidarykite [Settings].
- Išmaniajame telefone pasirinkite [Wi-Fi].
- Pasirinkite SSID, nurodytą ant prie vadovo pridėto lipduko.
- Įveskite ant to paties lipduko nurodytą slaptažodį. (Tik pirmą kartą.)
- Įsitikinkite, kad kameros SSID rodomas išmaniajame telefone.
- Grįžkite į pradinį ekraną, tuomet įjunkite "PlayMemories Mobile".
- Išmaniuoju telefonu parinkite kameros darbo režimą: nuotolinio valdymo "Wi-Fi" ryšiu arba kopijavimo režimą.

#### **DĖMESIO**

#### **Maitinimo elementų pakuotė**

Netinkamai naudojama maitinimo elementų pakuotė gali sprogti, sukeldama gaisrą ir netgi cheminius nudegimus. Atsižvelkite į toliau pateiktus perspėjimus. Neardykite maitinimo elementų pakuotės.

Vaizdų valdymo programą "PlayMemories Home" galite atsisiųsti iš toliau nurodytos svetainės.

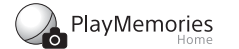

- Nesutraiškykite maitinimo elementų pakuotės ir saugokite ją nuo smūgių: nedaužykite, nenumeskite ir nelipkite ant jos.
- Venkite trumpojo jungimo ir saugokite, kad jokie metaliniai daiktai neliestų maitinimo elementų jungčių.
- Maitinimo elementų nelaikykite aukštesnėje nei 60 °C temperatūroje, pvz., tiesioginiuose saulės spinduliuose arba saulėkaitoje stovinčiame automobilyje.
- Nedeginkite elementų.
- Jei ličio jonų maitinimo elementai pažeisti arba iš jų liejasi skystis, nelaikykite jų.
- Įkraukite maitinimo elementų pakuotę originaliu "Sony" maitinimo elementų krovikliu arba įrenginiu, kuriuo galima įkrauti maitinimo elementų pakuotę.
- Maitinimo elementų pakuotę laikykite mažiems vaikams nepasiekiamoje vietoje.
- Maitinimo elementų pakuotė turi būti sausa.
- Maitinimo elementus keiskite tik tokiais pačiais arba atitinkamo, "Sony" rekomenduojamo tipo elementais.
- Išmeskite panaudotą maitinimo elementų pakuotę laikydamiesi instrukcijų.

Gamintojas: "Sony Corporation", 1-7-1 Konan Minato-ku Tokyo, 108-0075 Japonija

Padalinys, atsakingas už gaminio atitiktį ES reikalavimams: "Sony Deutschland GmbH", Hedelfinger Strasse 61, 70327 Stuttgart, Vokietija

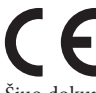

Šiuo dokumentu "Sony Corporation" pareiškia, kad ši įranga atitinka esminius direktyvos 1999/5/EB reikalavimus ir kitas taikytinas nuostatas. Išsamesnės informacijos ieškokite adresu: http://www.compliance.sony.de/

#### **Kintamosios srovės adapteris**

Kintamosios srovės adapterį prijunkite prie artimiausio sieninio lizdo. Jei įvyko įrenginio gedimas, nedelsdami atjunkite kintamosios srovės adapterį nuo sieninio lizdo.

## **Prijungimas**

Jei lipduko nėra, naudokitės pridėta vadovo versija anglų k.

#### "Android"

 Įdėkite į kamerą atminties kortelę, įjunkite kamerą ir pasirinkite filmavimo / fotografavimo režimą: [MOVIE], [PHOTO], [INTVL]

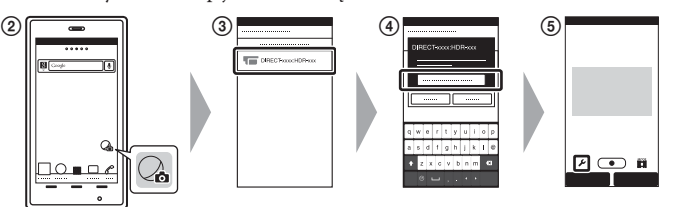

#### ..iPhone<sup>"</sup>

 Įdėkite į kamerą atminties kortelę, įjunkite kamerą ir pasirinkite filmavimo / fotografavimo režimą: [MOVIE], [PHOTO], [INTVL]

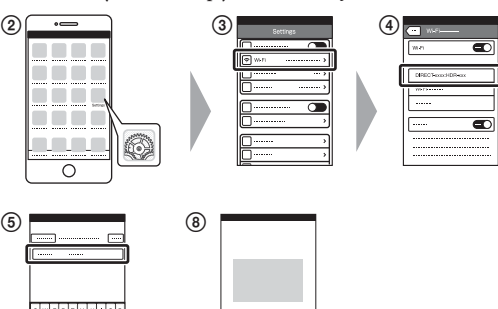

 $\sqrt{2}$ 

#### **Kita**

#### **Pastabos apie ilgesnį įrašinėjimą**

- Jei kamera išsijungė, palikite ją 10 ar daugiau minučių, kad mechanizmai atvėstų iki saugios temperatūros.
- Jei aplinkos temperatūra aukšta, kameros temperatūra kyla greitai. Pakilus kameros temperatūrai gali pablogėti vaizdo kokybė.
- Prieš tęsiant fotografavimą / filmavimą rekomenduojama leisti kamerai atvėsti. Kameros paviršius gali įkaisti. Tai nėra gedimas.

#### **Pastabos dėl naudojimo**

 Kai parodomas įspėjimas, sublyksi visas ekranas ir parodomas pranešimas. Daugiau informacijos ieškokite vadove (PDF).

#### **Apie programinę įrangą**

www.sony.net/pm/

#### **Pastabos apie belaidžio ryšio funkciją**

 Gamintojas neatsako už jokią žalą, padarytą neteisėtai gavus prieigą ar galimybę naudotis kameroje saugomais duomenimis vagystės ar pametimo atveju.

#### **Informacija klientams iš Europos**

#### **Pastaba klientams šalyse, kuriose taikomos ES direktyvos**

#### **Pastaba**

Jei dėl statinės elektros arba elektromagnetinių reiškinių nutrūko (nepavyko) duomenų perdavimas, iš naujo paleiskite programą arba atjunkite ir vėl prijunkite ryšio kabelį (USB ir kt.).

Atlikus testus nustatyta, kad šis gaminys atitinka elektromagnetinio suderinamumo (EMS) reglamente apibrėžtas normas, kai naudojami trumpesni nei 3 m jungiamieji kabeliai.

Tam tikro dažnio elektromagnetiniai laukai gali paveikti įrenginio vaizdą ir garsą.

#### **Išeikvotų maitinimo elementų ir nebereikalingos elektros bei elektroninės įrangos išmetimas (taikoma Europos Sąjungoje ir kitose Europos šalyse, kuriose yra atskiros surinkimo sistemos)**

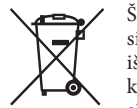

Šis ant gaminio, maitinimo elemento arba jo pakuotės esantis simbolis reiškia, kad gaminio ir maitinimo elemento negalima išmesti kaip buitinių atliekų. Ant kai kurių maitinimo elementų kartu su šiuo simboliu gali būti nurodytas ir cheminio elemento simbolis. Gyvsidabrio (Hg) arba švino (Pb) cheminių elementų

simboliai nurodomi, kai maitinimo elemente yra daugiau nei 0,0005 % gyvsidabrio arba daugiau nei 0,004 % švino. Tinkamai išmesdami gaminius ir maitinimo elementus saugote aplinką ir žmonių sveikatą. Perdirbant medžiagas tausojami gamtiniai ištekliai.

Jei dėl saugumo, veikimo ar duomenų vientisumo priežasčių gaminiams reikalingas nuolatinis ryšys su integruotu maitinimo elementu, maitinimo elementą gali pakeisti tik kvalifikuotas techninės priežiūros specialistas. Kad maitinimo elementas ir elektros bei elektrotechnikos įranga būtų tinkamai utilizuoti, panaudotus gaminius pristatykite į elektros ir elektroninės įrangos surinkimo punktą, kad vėliau jie būtų perdirbti. Informacijos dėl kitų maitinimo elementų ieškokite skyriuje, kuriame aprašoma, kaip saugiai iš gaminio išimti maitinimo elementą. Maitinimo elementus atiduokite į panaudotų baterijų surinkimo punktą, kad vėliau jie būtų perdirbti. Jei reikia išsamesnės informacijos apie šio gaminio ar maitinimo elemento perdirbimą, kreipkitės į vietos valdžios instituciją, buitinių atliekų šalinimo tarnybą arba į parduotuvės, kurioje įsigijote šį gaminį arba maitinimo elementą, darbuotoją.